# **Wasserbox ESP32 V2 - SD-Karte**

## **1. Einführung**

Die SD-Karte ist essentieller Bestandteil der Wasserbox. Ohne formatierte SD-Karte im SD-Karten-Slot funktioniert die Wasserbox nicht ‒ auch dann nicht, wenn nicht geloggt wird.

## **2. Fehlermeldung SD card**

Fehlt die SD-Karte oder ist sie ungenügend eingerastet, wird am 4-Zeilen LCD-Display die Fehlermeldung 'SD card Fehler, bitte Fehler beheben und neu starten'.

Eine Fehlermeldung wird auch via Serial an einem Monitor (z.B. Serial Monitor der Arduino-IDE, 115200 baud) ausgegeben:

```
Wasserbox V0.9.0
Fachhochschule Nordwestschweiz, Maker Studio, 2021/22
Button irg attached
LCD display initialised<br>4.. 3.. 2.. 1.. Power hold circuit activated
Seriall disabled
[E][sd diskio.cpp:123] sdSelectCard(): Select Failed
[E][sd_diskio.cpp:775] sdcard_mount(): f_mount failed: (3) The physical drive cannot work
[E][sd_diskio.cpp:123] sdSelectCard(): Select Failed
SD card initialisation error: not present
```
Zunächst wird in einem solchen Fall überprüft, ob die microSD-Karte (korrekt) im Slot des Adafruit Adaloggers steckt.

Allenfalls ist die SD-Karte nicht oder falsch/fehlerhaft formatiert.

Vor dem Formatieren ist es ratsam, allfällige Daten von der SD-Karte retten. Wenn eine andere SD-Karte zur Hand ist, wird empfohlen, zuerst diese einzusetzen.

Kann die SD-Karte – nach Einstecken in einen Adapter – am PC nicht gelesen werden, ist die Karte nicht, ungeeignet oder fehlerhaft formatiert.

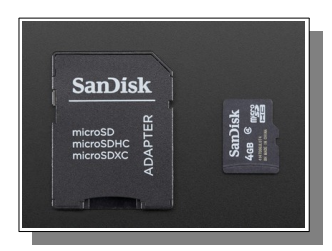

Adapter zu Micro-SD-card

#### **3. Formatieren der SD-Karte**

Zum Einsatz kommen handelsübliche SD-Karten. Es wurden Kapazitäten von 256 Mb bis 8 Gb getestet, die anstandslos funktionierten.

Formatiert wurde z.B. mit einem Windowsrechner: SD-Karte in Rechner-Slot einführen. Darauf achten, dass der Schreibschutz nicht aktivieriert ist. Im Windows-Explorer die Karte wählen und mit Maus-Linksklick das Kontext-Menü aktivieren. Dort FAT32 und 4096 Bytes wählen.

Für die Volumenbezeichnung wurde hier 'WBOX' gewählt. Andere Bezeichnungen sind möglich.

Schliesslich mit 'Starten' die Schnellformatierung auslösen. Nach kurzer Zeit ist die SD-Karte formatiert.

Via Windows-Menü Karte auswerfen und bei Arduino einstecken.

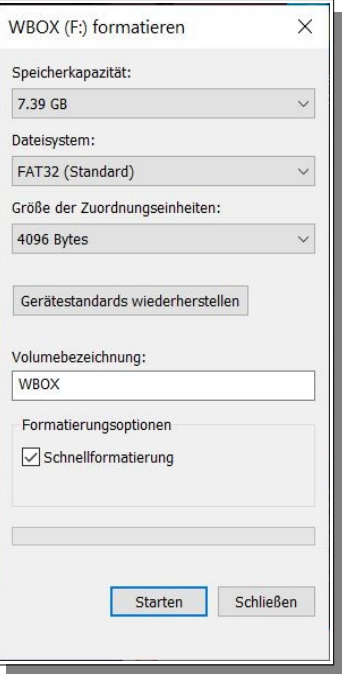

## **4. Log-Dateien und Organisation der SD-Karte**

Mit jeder neuen Logging-Session wird eine neue Datei erstellt. Per Default wird der Name noname.csv verwendet, welcher mit der niedrigsten, noch nicht verwendeten 2-stelligen Nummer ergänzt wird. Bei neu formatierter Karte also noname00.csv.

Sollte die Karte 100 Dateien von noname00.csv bis noname99.csv enthalten, wird beim Versuch eine weitere Datei dieses Namens anzulegen, eine Fehlermeldung ausgegeben: 'Datei-Nr 99 erreicht. Bitte Dateien auf SD-Karte löschen.'

Dann muss entweder der Name geändert werden oder es müssen Dateien dieses Namens gelöscht werden.

Alle geloggten Daten werden in Dateien auf dem Root-Verzeichnis abgelegt.

Die SD-Karte darf Unterverzeichnisse aufweisen, diese werden im Expert-Modus (vgl. andere Datei) jedoch nicht angezeigt. Mit einem PC werden diese Unterordner selbstverständlich dargestellt. Die in der Wasserbox eingesetzten SD-Karten sollten ein Unterverzeichnis 'wbox' aufweisen. In diesem Verzeichnis muss sich die Datei 'entry.html' befinden, damit im Expert-Modus eine solche Seite im Browser auch aufgebaut werden kann. Vgl. daselbst.

Mit der hook-up-Datei 'entry.html' gelingt eine Erweiterung der Webseite, die vom ESP32 aufgebaut wird.

#### **5. Unerlaubte SD-Karten-Manipulationen**

Die Wasserbox testet nur nach Reset, ob die SD-Karte vorhanden ist. Wird die SD-Karte bei laufender Wasserbox – ob nun geloggt wird oder nicht – ausgezogen und wieder eingesteckt, führt dies normalerweise beim nächsten Loggen zu Fehlern. In jedem Fall muss die Wasserbox dann mit Reset neu gestartet werden.

Ein Herausziehen der SD-Karte während des Loggens wird die SD-Karte meist unbeschadet überstehen, da nach jedem Schreiben der Logwerte die Datei wieder geschlossen wird. Wird die Karte während des Schreibens entfernt, kann die SD-Karte unlesbar werden. Manipulationen der Art, wie oben beschrieben, sind daher zu vermeiden.